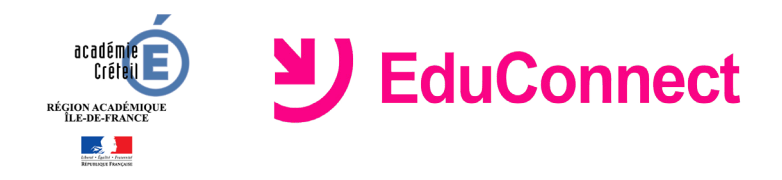

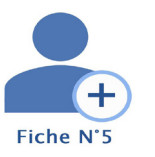

# **Comment créer mon compte par auto-inscription ?**

# **Dans quel cas suis-je concerné ?**

Si vous n'avez pas reçu d'identifiant et de mot de passe provisoire ou que vous souhaitez vous inscrire avant la réception de ces informations, EduConnect vous propose de vous inscrire via la saisie d'un numéro de téléphone mobile.

#### **Se connecter à Educonnect**

- Lancer un navigateur et aller sur le site [https://e](https://renavisio.renater.fr/)duconnect.education.gouv.fr
- Cliquer sur le lien **Je n'ai pas de compte**
- Saisir votre *nom* , votre *prénom* et le *numéro de téléphone portable* que vous avez communiqué dans la fiche de renseignement de début d'année scolaire de vos enfants

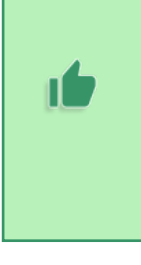

Si vous ne souhaitez pas poursuivre le processus de création de compte via l'utilisation de votre téléphone mobile, que vous ne possédez pas de téléphone mobile ou que votre numéro de mobile ne correspond pas à celui fourni dans la fiche de renseignement de la rentrée scolaire, cliquez sur **Je ne souhaite pas utiliser de téléphone portable**. Vous serez alors redirigé vers la page d'authentification vous expliquant comment créer un compte EduConnect.

## **Réception d'un code de validation par SMS**

Une fois votre numéro de téléphone mobile validé, vous recevrez un code de validation par SMS.

• Saisir ce code dans le champ prévu à cet effet, et cliquer sur **Continuer**

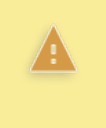

Le code de validation reçu par SMS possède une durée de validité de 30min. Si vous ne recevez pas de code ou si la durée de validité est dépassée, cliquez sur **Je n'ai pas reçu de code d'activation par SMS** afin d'effectuer une nouvelle tentative

Une fois le code de confirmation validé,

• Saisir l'ensemble des dates de naissance de vos enfants puis cliquer sur **Continuer**

Votre identifiant EduConnect s'affiche.

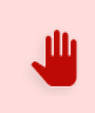

Veillez à bien noter cet identifiant. Il vous permettra de vous connecter à la page d'authentification.

## **Choix d'un mot de passe**

Afin de terminer le processus de création de compte, vous devez créer un mot de passe pour votre nouveau compte.

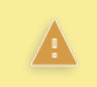

Le mot de passe doit être composé de 8 à 14 caractères, chiffres et lettres, minuscules, majuscules, caractères non accentués avec au moins 1 chiffre et 1 lettre.

- Saisir votre mot de passe dans le champ **Je crée mon mot de passe**
- Confirmer votre saisie dans le champ **... et je le confirme en le saisissant à nouveau**
- Cliquer sur le bouton **Terminer**

Vous êtes maintenant connecté à EduConnect et votre compte est activé. Vous pouvez désormais utiliser vos services en ligne en utilisant vos identifiants et mot de passe EduConnect.